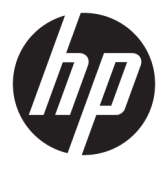

# מדריך למשתמש

© Copyright 2017 HP Development Company, L.P.

High-Definition-ו HDMI ו-High-Definition Interface Multimedia הם םימנסי םייסחרמ או םימנים מסחריים רשומים של HDMI Licensing LLC. Microsoft ו-Windows הם םימנסי םייסחרמ או םימנסי םייסחרמ םימרשו של Microsoft Corporation בארצות הברית ו/או במדינות אחרות.

המידע המובא כאן עשוי להשתנות ללא כל הודעה מוקדמת. האחריות הבלעדית למוצרים ולשירותים של HP מפורטת במפורש בכתבי האחריות הנלווים למוצרים ולשירותים אלו. אין להבין מתוך הכתוב לעיל כי תחול על המוצר אחריות נוספת כלשהי. חברת HP תסירה מעליה כל חבות שהיא בגין שגיאות טכניות, שגיאות עריכה או השמטות הכלולות במסמך זה.

מהדורה ראשונה: אוגוסט 2017

מק"ט מסמך: 928103-BB1

### **על תודאו ךירהמד**

מדריך זה מספק מידע על מאפייני המסך, התקנת המסך, השימוש בתכנה והמפרטים הטכניים.

- אזהרה! עקסט המתחיל בצורה זו מציין כי אי-ציות להוראות עלול להסתיים בחבלות גופניות או באבדן חיים. <u>^</u>
	- **תורזהי :** טקסט המתחיל הרבצו וז ןיימצ יכ יא תויצ תאורלהו עלול םילהסתי זקבנ דוילצ או ןדבאב דעימ .
		- הערה: טקסט המתחיל בצורה זו מציין מידע חשוב נוסף. <u>"</u>
			- **עצה: ) עצה:** טקסט המתחיל בצורה זו מציין עצות מועילות.

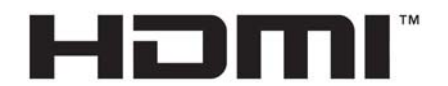

HIGH-DEFINITION MULTIMEDIA INTERFACE מוצר זה כולל טכנולוגיית HDMI.

 $\dot{I}V$ 

# תוכן העניינים

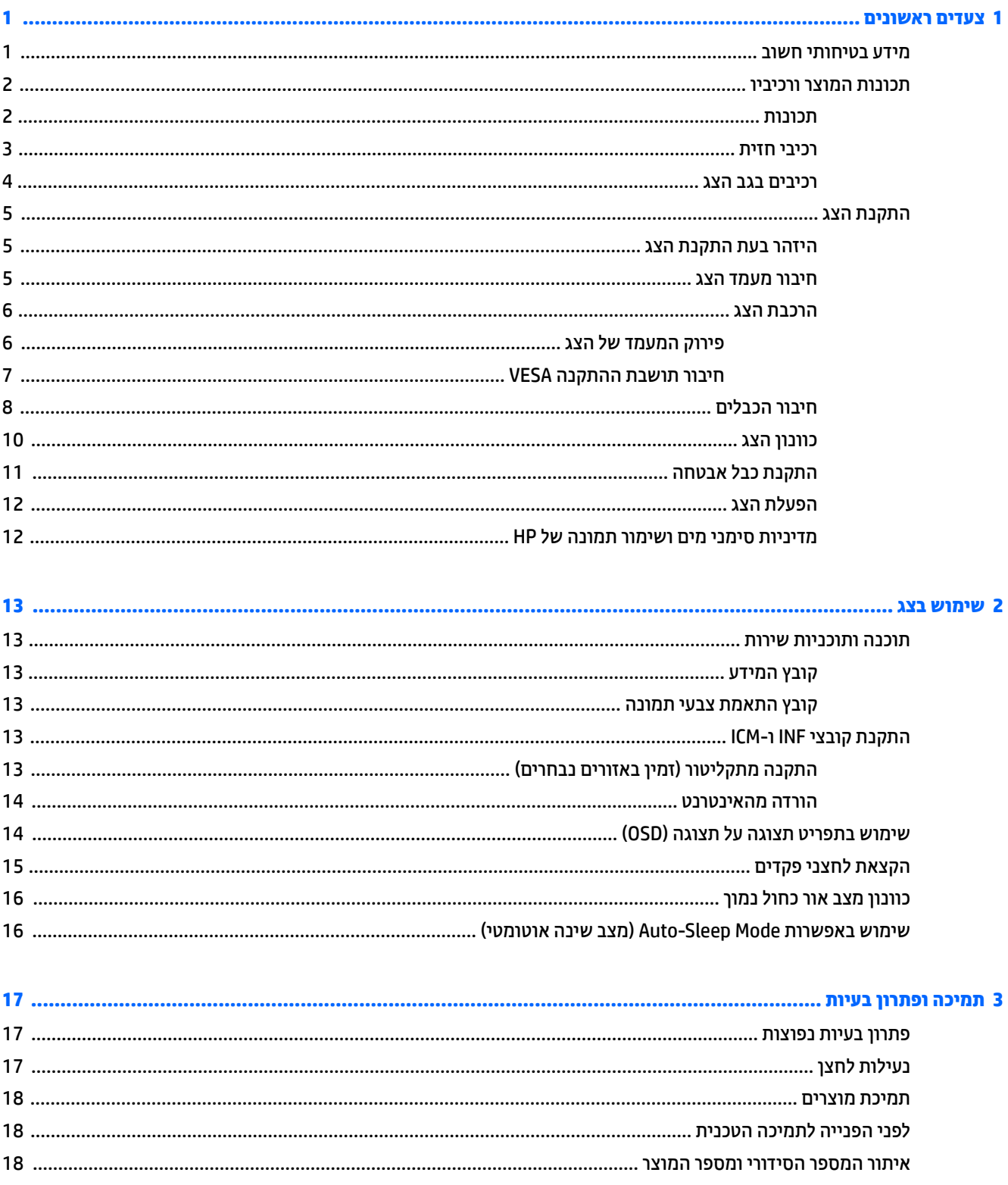

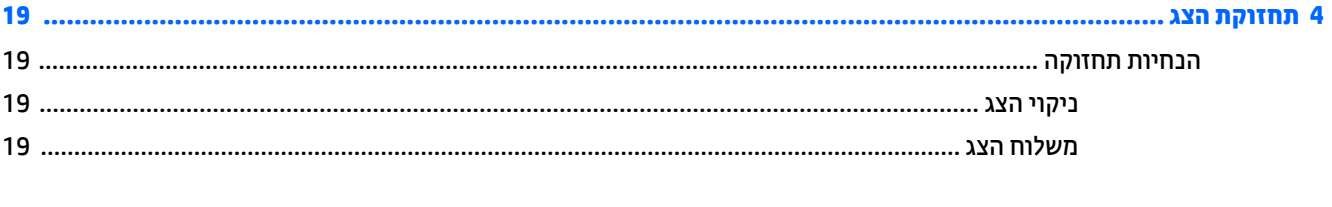

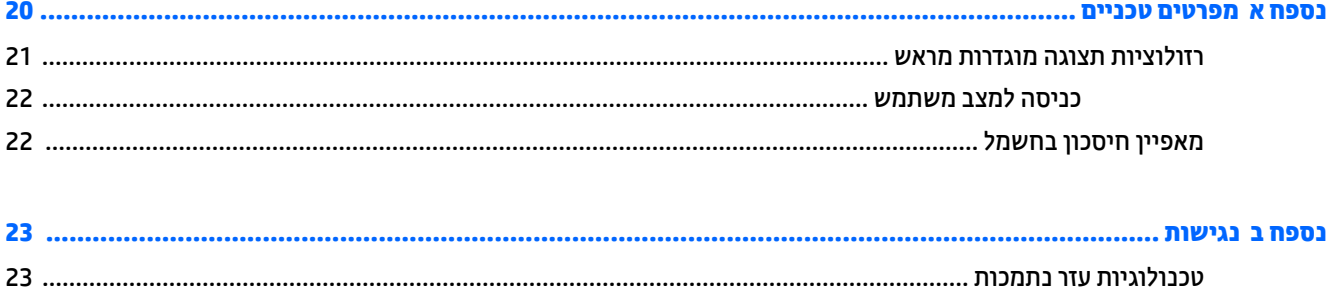

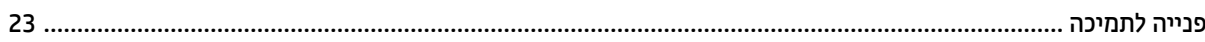

# **1 םיצעד םינשואר**

## **דעימ תיחויבט בשוח**

<span id="page-6-0"></span>כבל החשמל מסופק עם הצג. אם משתמשים בכבל אחר, השתמש אך ורק במקור מתח ובתקע המתאימים לצג זה. למידע על ערכת כבל המתח שיש להשתמש בה יחד עם הצג, עיין ב*הודעות המוצר* הכלולות בתקליטור, במידה וסופק, או בערכת התיעוד.

<u>ר **X** אזהרה!</u> כדי להפחית את הסיכון למכת חשמל או לנזק לציוד: <u>^</u>

- חבר את כבל המתח לשקע חשמלי שתמיד יש אליו גישה קלה.
- נתק את המחשב ממקור המתח על-ידי ניתוק כבל החשמל משקע החשמל.

• אם כבל המתח סופק עם תקע של שלושה פינים, חבר אותו לשקע חשמל מוארק בעל 3 פינים. אל תשבית את פין ההארקה של כבל המתח, לדוגמה, על-ידי חיבור מתאם בעל 2 פינים. הפין המשמש להארקה הוא אמצעי חשוב לשמירה על הבטיחות.

מטעמי בטיחות. איו להניח חפצים כלשהם על כבלי חשמל או כבלים אחרים. יש לסדר אותם כר שאיש לא ידרור עליהם או ימעד בגללם. אין למשוך כבל חשמל. לצורך ניתוק הכבל משקע החשמל, אחוז היטב בתקע.

כדי להקטין את הסיכון לפציעה חמורה, קרא את מדריך *הוראות בטיחות ונוחות*. הוא מתאר התקנה תקינה של תחנת עבודה, יציבה תקינה וכן הרגלי בריאות ועבודה למשתמשי המחשב, ומספק בנוסף מידע בטיחותי חשוב בנושאי חשמל ומכניקה. תוכל לעייו במדריר זה באתר http://www.hp.com/ergo.

ור השוכב הידי להגן על הצג, כמו גם על המחשב, חבר את כל כבלי המתח המחוברים למחשב ולהתקנים ההיקפיים (כמו צג, **)** מדפסת, סורק) למכשיר כלשהו המספק הגנה מנחשולי מתח, כמו למשל מפצל שקעים או אל-פסק (UPS). לא כל התקני רב-שקע מספקים הגנה מפני קפיצות מתח; התקני רב-שקע מתאימים צריכים לשאת תווית המאשרת במפורש שיש להם יכולת הגנה מנחשולי מתח. השתמש בלוח שקעים שהיצרן שלו מציע מדיניות של החלפה במקרה של נזק, שבמסגרתה יוחלף הציוד שלך אם ההגנה מפני נחשולי מתח לא תפעל כראוי.

השתמש בפריט ריהוט מתאים ובעל גודל נאות עבור צג ה-LCD מבית HP שלך.

<u>האזהרה! בגי LC</u>D המוצבים באופן לקוי על פריטים כגון שידות, כונניות, מדפים, שולחנות, רמקולים, ארגזים או עגלות **.** ת עלולים ליפול ולגרום לפגיעות גופניות.

סדר בקפידה את החוטים והכבלים המחוברים לצג ה-LCD וודא שאי אפשר למשוך אותם, לאחוז בהם או למעוד בגללם.

**הערה: \_ מוצר זה מתאים למטרות בידור. שקול למקם את הצג בסביבה בעלת תאורה מבוקרת, כדי למנוע הפרעות מתאורת <u>"</u>** הסביבה וממשטחים בהירים. שעלולים לגרום להשתהפויות מטרידות על המרקע.

# **תנותכו צרהמו ויבכירו**

#### **תכונות**

תכונות הצג:

- <span id="page-7-0"></span>● 95.29 ס"מ (37.5 אינץ') קעור ברדיוס של 2300R עם רזולוציה של 1600 x 1600, תצוגת HD רחבה מסוג Ultra-Wide Quad( UWQHD) עם תאורה אחורית, ובנוסף תמיכה במסך מלא ברזולוציות נמוכות יותר
	- ס יכולת הטיה וצפייה קלה מעמדת ישיבה או עמידה, או בעת תנועה מצידו האחד של הצג לצידו השני  $\blacksquare$ 
		- $\blacksquare$  יכולות צידוד וכוונון גובה
		- )+ighDHƬnition Multimedia Interface( HDMI אוידיו סתיכנ●
			- אות וידיאו DisplayPort
	- אתיבי Com יציאת USB Type-C התומכת באספקת מתח של עד 65 וואט ו-DisplayPort Alternate Mode (מצב חלופי של )DisplayPort
		- תכזר 3.0 USB עם 3 תאויצי
		- שקע אתיצי שמע ) תוינזאו (
		- ומקולי פרמיום משולבים  $\bullet$
		- ס מכולת הכנס-הפעל. אם נתמכת על-ידי מערכת ההפעלה **-**
		- תתאמות של תפריט תצוגה על תצוגה (OSD) במספר שפות, לקלות התקנה ומיטוב התצוגה
		- ס התוכנה HP Display Assistant משמשת לכוונון הגדרות הצג ולהפעלת אמצעים למניעת גניבה
			- תכונת ההגנה על תוכן דיגיטלי בפס רחב (HDCP) מופעלת על כניסות דיגיטליות
		- ס באזורים נבחרים מסופק עם הצג תקליטור תיעוד ותוכנה שכולל מנהלי התקן של הצג ותיעוד של המוצר  $\blacksquare$ 
			- תושבת התקנה VESA לחיבור הצג לתושבת התקנה על-קיר או לזרוע צידוד Cתושבת התקנה
		- הגדרות Low Blue Light Mode (מצב צבע כחול נמון) מיועדות ליצירת תמונה מרגיעה יותר עם גירוי מופחת

ق<mark>הערה: ל</mark>מידע בנושא תקינה ובטיחות, עיין ב *הודעות המוצר* הכלולות בתקליטור האופטי, במידה וסופק, או בערכת התיעוד. " כדי לאתר עדכונים במדריך למשתמש של המוצר, היכנס לאתר http://www.hp.com/support. בחר **Find your product** (חפש את המוצר) ובצע את ההוראות המוקרנות על המרקע.

#### **יבכיר תזיח**

<span id="page-8-0"></span>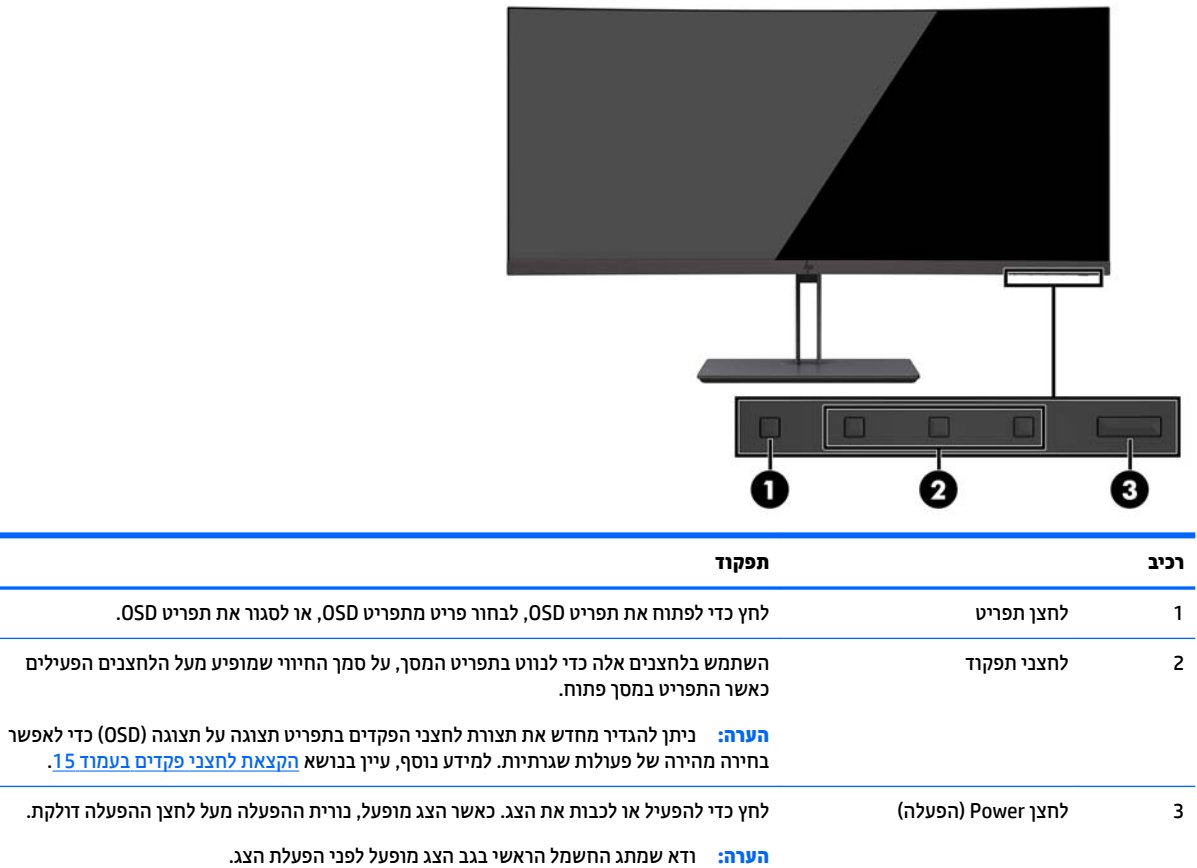

#### **םיבכיר בגב הצג**

<span id="page-9-0"></span>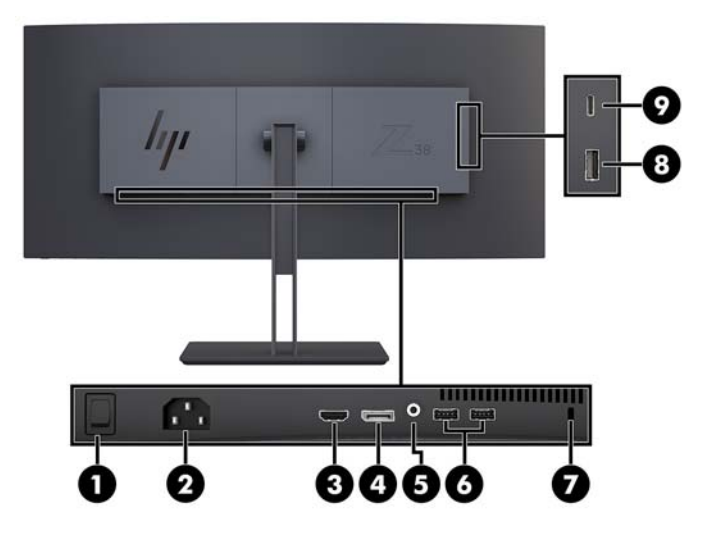

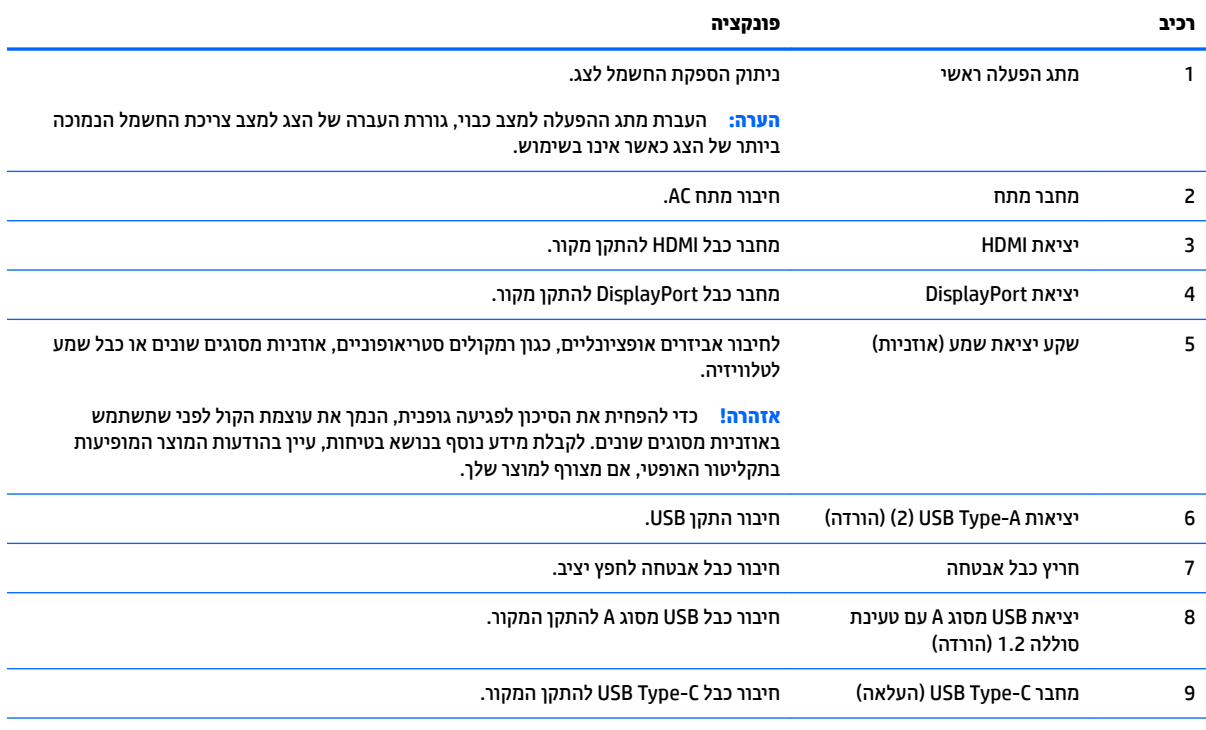

<mark>הערה:</mark> יציאת USB Type-C יכולה לתפקד גם כיציאת USB להעלאת נתונים כאשר מחברים אותה ליציאת USB Type-C של התקן מקור.

יציאת USB Type-C יכולה לתפקד כקלט שמע/וידאו של DisplayPort, כחיבור USB 3.0 להעלאת נתונים או לאספקת מתח בהספק של עד 65 ואט להתקן. הספקי פלט המתח הם 5 וולט/12 וולט/20 וולט כדי להגיע לפלט של 15 וואט.

## **התקנת הצג**

<span id="page-10-0"></span>כדי להתקין את הצג, ודא שהצג, מערכת המחשב וההתקנים המחוברים האחרים כבויים, ופעל לפי ההוראות להלן.

**ההער :** וקדב ידכ דאולו שמתג שמלהח ישאהר בגב הצג במצב " יכבו ". מתג ההפעלה ישאהר מנתק את כל שמלהח בצג.

#### **זהרהי בעת התקנת הצג**

כדי למנוע נזק לצג, אל תיגע במשטח צג LCD. לחץ על פני הצג עלול לגרום לאי-אחידות של הצבע או לשינוי בכיווניות של הגבישים הנוזליים. במקרה זה, הצג לא יחזור למצב הרגיל שלו.

#### **רבוחי מעמד הצג**

**תורזהי :** סךהמ ריבש . עמנהי ממגע סךבמ או תהפעל ץלח ויעל ; פעולה וז עלולה םוגרל זקנ .

בעת ההרכבה של המעמד אל תניח את הצג כשפניו כלפי מטה. הנחת הצג כשפניו כלפי מטה עלולה ליצור לחץ על המשטח הקמור של לוח התצוגה ולגרום לו נזק.

- <u>论</u>: **עצה: ש**קול היטב את מיקום הצג, שכן החזרת אור מהסביבה או ממשטחים בהירים על ידי המסגרת של הצג עלולה להפריע לצפייה.
	- **1.** הוצא את המעמד מהאריזה.
	- **2.** הכנס את הווים בחלקה העליון של לוחית המעמד לתוך החורים (1) בחלקו האחורי של הצג.
	- **3.** סובב את בסיס המעמד כלפי מעלה לעבר הצג (2) עד שלוחית המעמד תיכנס למקומה בנקישה.

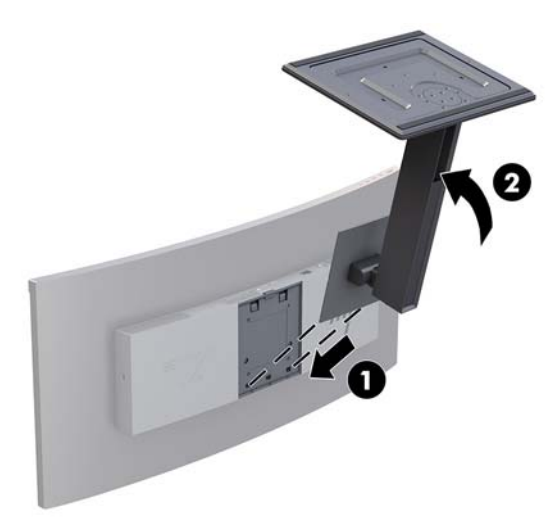

#### **כבתהר הצג**

ניתן להתקין את מעמד הצג על קיר, זרוע או אביזר התקנה אחר.

- ق <mark>הערה: עיוד זה מיועד להרכבה על זרוע להרכבה על קיר המאושרת על ידי UL או CSA.</mark>
- <span id="page-11-0"></span>תות: צג זה תומך בחורי התקנה 100 מ"מ סטנדרטיים של VESA. כדי להרכיב את הצג על ציוד של יצרן אחר, יש להשתמש <u>(</u> בארבעה ברגים בקוטר 4 מ"מ, פסיעה 0.7 ואורך 10 מ"מ. אין להשתמש בברגים ארוכים יותר מכיוון שהם עלולים לפגוע בצג. השוב לוודא עם יצרן פתרון ההתקנה כי הוא תואם לתקן VESA וכי כושר נשיאת המשקל הנקוב שלו תואם למשקל לוח הצג. לקבלת הביצועים הטובים ביותר, חשוב להשתמש בכבלי החשמל וההפעלה המצורפים לצג.

#### **וקרפי המעמד של הצג**

**. <b>זהירות:** לפני תחילת פירוק הצג, ודא שהוא כבוי ושכל הכבלים מנותקים. <u>^</u>

בעת פירוק המעמד אל תניח את הצג כשפניו כלפי מטה. הנחת הצג כשפניו כלפי מטה עלולה ליצור לחץ על המשטח הקמור של לוח התצוגה ולגרום לו נזק.

- 1. נתק והסר את כל הכבלים מהצג.
- **2.** הנח את הצג על משטח מאוזן כאשר הצד התחתון של המעמד פונה כלפי מעלה.

**תוכנות: המסך שביר. הימנע ממגע במסך או הפעלת לחץ עליו; פעולה זו עלולה לגרום נזק. <u>ז</u>היבות: .** 

- **.3** ץלח על תפס רוהשחר )1 (פיכל מטה הטהו את ססיב המעמד ידכ קחילהר תואו מהצג ).2(
	- **4.** נתק את הווים בחלקו העליון של המעמד, הרם את המעמד והרחק אותו מהצג (3).

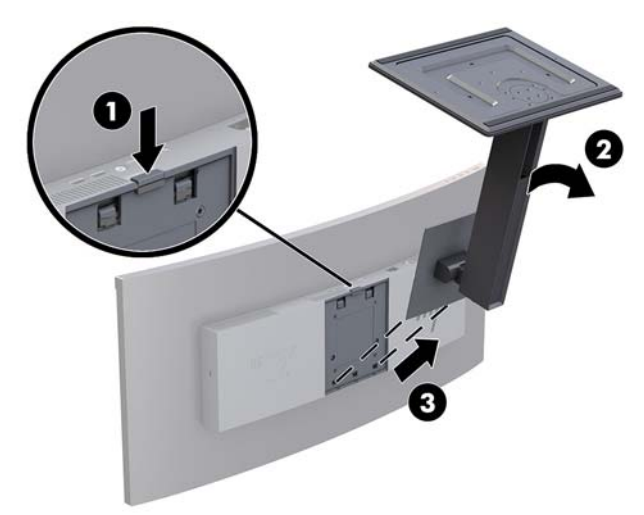

#### **רבוחי בתתוש ההתקנה VESA**

<span id="page-12-0"></span>תושבת התקנה VESA מסופקת עם הצג ומשמשת לחיבור הצג לקיר, לזרוע צידוד או למתקן הרכבה אחר.

- 1. פירוק [המעמד](#page-11-0) של הצג. עיין בנושא <u>פירוק המעמד של הצג בעמוד 6</u>.
- **2.** מקם את תושבת VESA כך שחריץ החיבור של התושבת מיושר עם חריץ החיבור של הצג.
	- 3. לחץ את תושבת VESA אל הצג עד שתיכנס למקומה בנקישה.

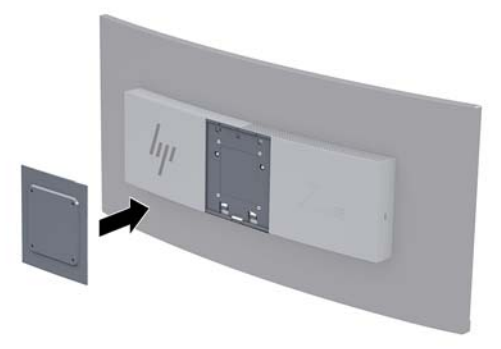

**4.** יכדי לחבר את הצג לזרוע צידוד או להתקן הרכבה אחר, הכנס ארבעה ברגים דרך החורים שבהתקן ההרכבה והברג אותם בחורי הברגים בתושבת VESA שהורכבה על גב הצג.

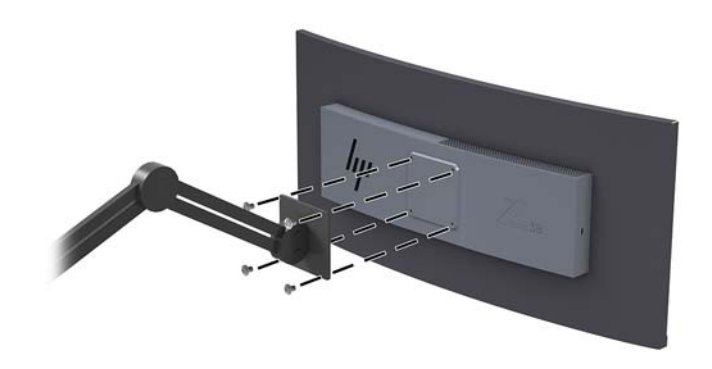

**שוב: | להרכבת הצג על קיר או על זרוע צידוד, פעל בהתאם להוראות של יצרן ההתקן ההרכבה ...@** 

השוב: כדי לשמור על ביצועים וניקיון מיטביים של הצג, אין לסובב אותו 90 מעלות לתצוגה אנכית.

### **חיבור הכבלים**

**ההער :** הצג פקסומ עם מבחר םיכבל . תזיאר הצג נהיא תכולל את כל םיהכבל םיצגשמו ףיעסב הז .

- 1. הנח את הצג במקום נוח ומאוורר היטב בקרבת המחשב.
	- **2.** חבר את כבל הווידאו.

<span id="page-13-0"></span>ه **הערה: ה**צג יקבע באופן אוטומטי באיזו כניסת קלט קיימים אותות וידאו תקפים. ניתן לבחור במקורות הקלט דרך "@ התפריט במסך על-ידי לחיצה על הלחצן תפריט ובחירה באפשרות **Input Control** (בקרת קלט).

● חבר כבל DisplayPort אתיציל DisplayPort בחלק ירהאחו של הצג אתו דהצ האחר אתיציל DisplayPort בהתקן המקור.

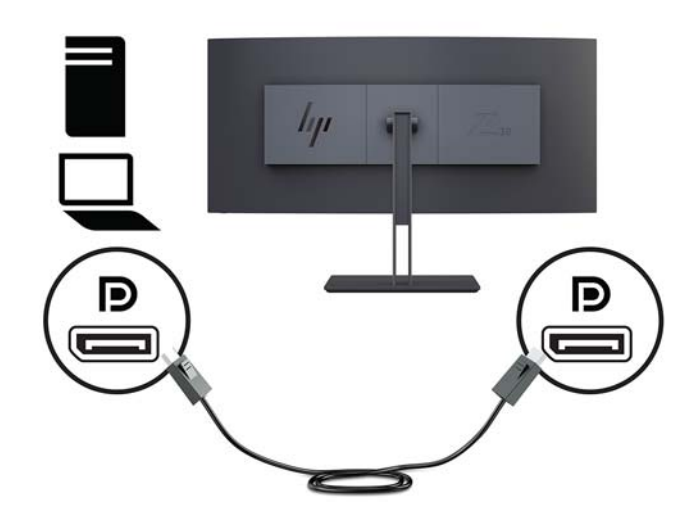

חבר קצה אחד של כבל HDMI ליציאת HDMI בגב הצג ואת הקצה השני ליציאת HDMI בהתקן המקור.

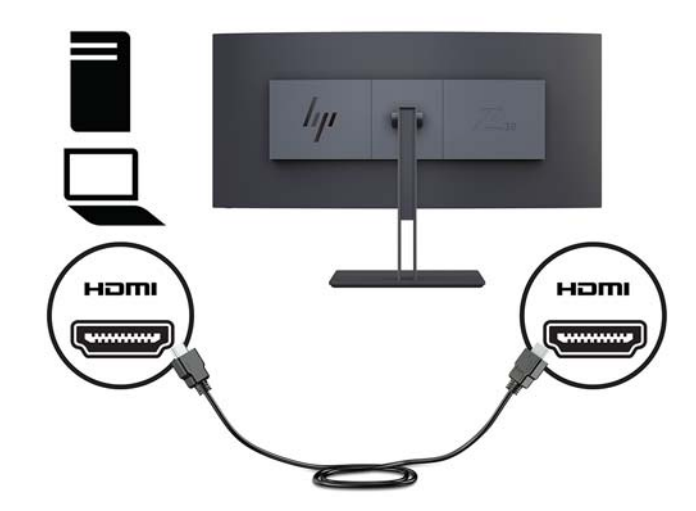

- **.3** חבר קצה דאח של כבל C-Type USB אתיציל C-Type USB הממוקמת דבצ הצג אתו דהצ יהשנ אתיציל C-Type USB בהתקן המקור.
	- **ההער :** ךיעל לחבר כבל USB אתלהעל םיננתו בשממח רהמקו לצג ידכ יללהפע את תאויצי USB בצגש .

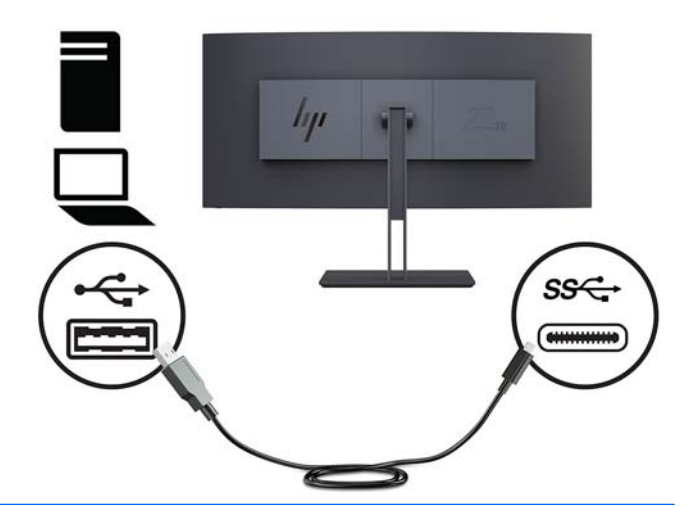

השרה: 15T-C כדי לקבוע את USB-C כמקור קלט הווידאו, לחץ על לחצן Menu (תפריט) בחלק הקדמי של הצג, בחר I<mark>nput</mark> Control (בקרת קלט), ולאחר מכן בחר USB-C Configuration (הגדרת USB-C).

- בחר את האפשרות **USB + USB 2.0 + בוג א 2840 × 3840** לקצב רענון אנכי גבוה יותר ומהירות USB נמוכה יותר. לחלופין
- בחר את האפשרות **USB 3.0 Hz + USB 3.0 × 3840 × 1600 @ 30 Hz + USB 3.0 בבוהה יותר**.
	- **.4** חבר דצ דאח של כבל המתח לצג אתו דהצ האחר לשקע AC ארקמו .

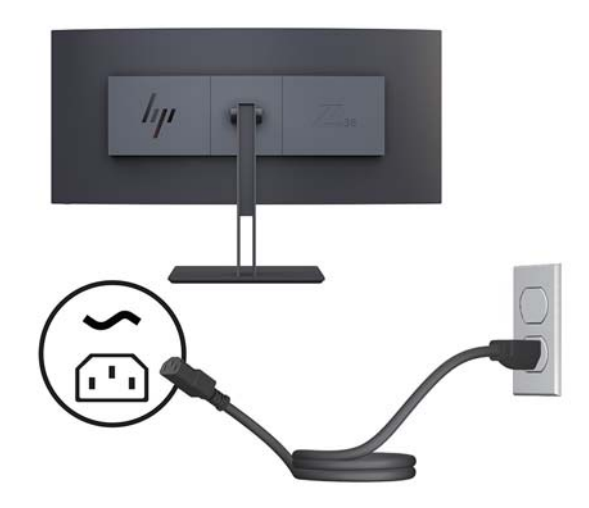

**גע אזהרה! ב**די להפחית את הסיכון למכת חשמל או לנזק לציוד: <u>^</u>

אל תשבית את פין ההארקה של כבל החשמל. שקע ההארקה הוא פריט בטיחותי חשוב.

חבר את כבל החשמל לשקע חשמל מוארק (מחובר לאדמה) נגיש בכל עת.

נתק את הציוד ממקור המתח על-ידי ניתוק כבל החשמל משקע החשמל.

מטעמי בטיחות, אין להניח חפצים כלשהם על כבלי חשמל או כבלים אחרים. יש לסדר אותם כך שאיש לא ידרוך עליהם או ימעד בגללם. אין למשוך כבל חשמל. כדי לנתק את הכבל משקע החשמל, אחוז היטב בתקע ומשוך אותו החוצה.

#### כוונון הצג

<span id="page-15-0"></span>אתה יכול להטות את לוח הצג קדימה או אחורה, להרים או להוריד אותו ולסובב אותו מצד לצד.

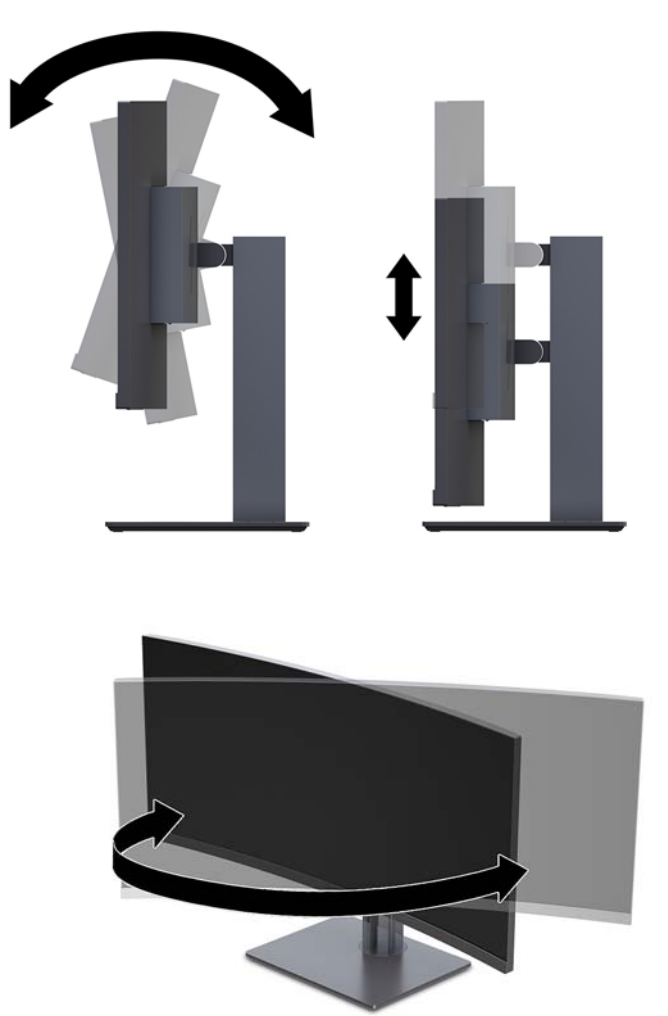

#### **התקנת כבל אבטחה**

<span id="page-16-0"></span>כבל האבטחה הוא התקן נעילה במפתח הכולל כבל מתכתי. ניתן לחבר צד אחד של הכבל אל שולחן העבודה (או לחפץ נייח אחר) ואת הצד השני של הכבל אל חריץ כבל האבטחה שבמחשב. נעל את כבל האבטחה במפתח.

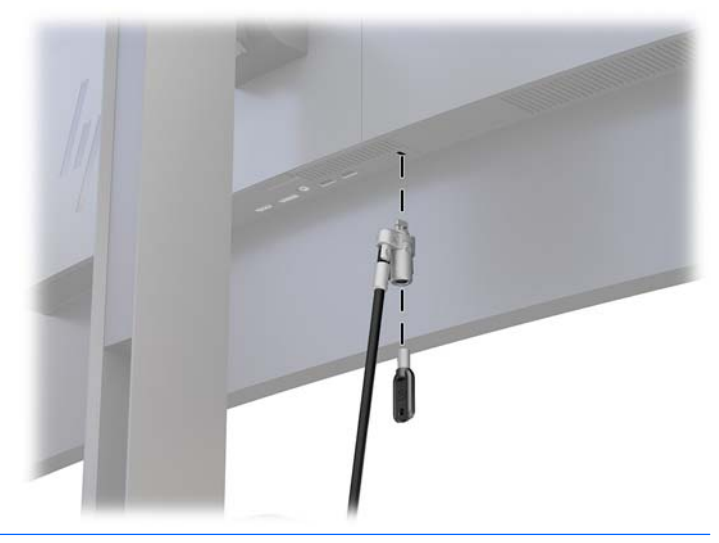

.<br><u>A. **זהירות:** נקוט משנה זהירות בעת הכוונון של ההטיה, הסיבוב או הגובה של המחשב כאשר מותקן עליו כבל אבטחה. הכבל</u> או המנעול עלולים להפריע לכוונון.

#### **הפעלת הצג**

- **.1** ברהע את מתג שמלהח ישאהר בגב הצג למצב " ילפע ".
- **2.** לחץ על לחצן ההפעלה בהתקן הקלט כדי להפעיל אותו.
- 3. לחץ על לחצן ההפעלה בחזית הצג כדי להפעיל אותו.

<span id="page-17-0"></span>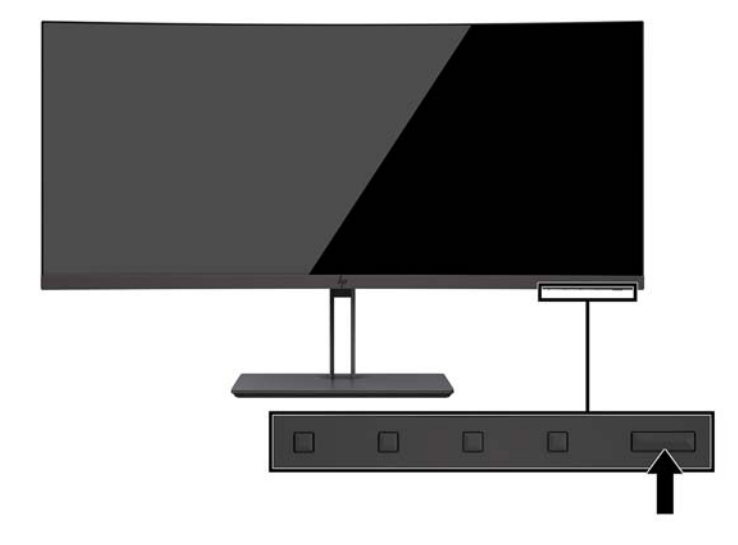

- ת היות האצגת תמונה סטטית במשך 12 שעות רצופות ללא שימוש אחר עלולה לגרום לצריבת התמונה על הצג ולגרימת נזק<u> (</u> לצג. כדי למנוע תופעה זו במסך הצג, יש להפעיל תמיד יישום שומר מסך או לכבות את הצג כשאינו בשימוש למשך פרק זמן ארוך. "תמונה שיורית" הוא מצב שעלול להתרחש בכל הצגים המצוידים במרקע LCD. צגים עם "תמונה צרובה" אינם מכוסים באחריות HP.
- m<mark>: הערה: א</mark>ם ללחיצה על כפתור ההפעלה אין השפעה, ייתכן שמאפיין Power Button Lockout (בעילת לחצן הפעלה) הופעל. כדי להשבית את המאפיין, לחץ ממושכות על לחצן ההפעלה במשך 10 שניות.
- **/ <b>Power Control הערה:** ניתן להשבית את נורית ההפעלה דרך התפריט במסך. לחץ על לחצן התפריט בצג ובחר **Power Control** (בקרת צריכת חשמל), בחר **Power LED** (נורית הפעלה) ולאחר מכן בחר **Off** (כבויה).

כאשר הצג מופעל, ההודעה Monitor Status (מצב צג) תופיע למשך 5 שניות. הודעה זו מציינת את כניסת הקלט הפעילה כעת, את מצב הגדרת המיתוג האוטומטי של המקור (מופעל או מופסק; ברירת המחדל היא ח0 (מופעל)), את ההגדרה הקבועה מראש הנוכחית של רזולוציית המסך ואת ההגדרה הקבועה מראש המומלצת של רזולוציית המסך.

הצג סורק אוטומטית את הכניסות של האותות. מאתר אות פעיל ומשתמש בו.

#### **מדיניות סימני מים ושימור תמונה של HP**

דגמי צגי IPS מתוכננים בטכנולוגיית תצוגה IPS (מיתוג במישור - In-Plane Switching) המספקת זוויות צפייה רחבות מאוד ואיכות תמונה מתקדמת. צגי IPS מתאימים למגוון רחב של יישומים באיכות תמונה מתקדמת. עם זאת, טכנולוגיית צגים זו אינה מתאימה ליישומים המציגים תמונות סטטיות. נייחות או קבועות למשכי זמו ארוכים ללא שימוש בשומרי מסר. ביו היישומים האלה ניתן למנות מצלמות מעקב, משחקי וידאו, סמלי לוגו שיווקיים ותבניות המוצגות על המרקע במשך פרקי זמן ארוכים. תמונות סטטיות עלולות לגרום לנזק כתוצאה משימור תמונה, שייראה על המרקע של הצג ככתמים או כסימני מים.

# **2 מושיש בצג**

## **כנהתו תויכנתוו תוריש**

<span id="page-18-0"></span>התקליטור האופטי המצורף לצג (אם יש כזה) כולל קבצים שניתן להתקין במחשב. אם אין ברשותך כונן תקליטורים, תוכל [.http://www.hp.com/support](http://www.hp.com/support) להוריד את הקבצים מאתר

- קובץ INF (מידע)
- קובצי ICM (התאמת צבע תמונה) (אחד עבור כל מרחב צבעים מכויל)
	- התוכנה HP Display Assistant

#### **קובץ המידע**

קובץ INF מגדיר את משאבי הצג בהם משתמשות מערכות ההפעלה Windows כדי להבטיח את תאימות הצג לכרטיס הגרפי של המחשב.

הצג תואם לשיטת ההפעלה "הכנס-הפעל" של Windows ויתפקד כראוי ללא צורך בהתקנת קובץ INF. הדרישות לצורך התאמה מסוג 'הכנס-הפעל' של הצג הן שכרטיס המסך יהיה תואם VESA DDC2 ושהצג יתחבר ישירות לכרטיס הגרפי. שיטת "הכנס-הפעל" לא פועלת דוך מחברי BNC נפרדים או דוך תיבות/מאגרי פיצול.

#### **בץקו אמתהת יצבע נהתמו**

קובצי ICM. הם קובצי נתונים המשמשים במקביל גם בתוכניות גרפיקה, כדי לספק התאמת צבעים עקבית בין הצג לבין המדפסת, או בין סורק לצג. הקובץ מופעל מתוך תוכניות גרפיקה התומכות במאפיין זה.

**ההער :** פילופר צבע ICM כתבנ פיל פרטמ מבנה םיפילוהפר של (ICC (Consortium Color International.

# **התקנת בציקו INF ו-ICM**

לאחר שקבעת שדרוש עדכון, השתמש באחת מהשיטות שלהלן כדי להתקין את הקבצים.

### **התקנה ריטומתקל ) ןיזמ םירבאזו םינבחר (**

כדי להתקין במחשב קובץ INF. וקובץ ICM. מתקליטור:

- **1.** הכנס את התקליטור לכונן התקליטורים במחשב. יוצג תפריט התקליטור.
- **P.** הצג את הקובץ **IIP Monitor Software Information (**מידע תוכנת צג של HP).
- **.3** בחר את **Software Driver Monitor Install**( התקנת כנההתו של מנהל ההתקן של הצג.(
	- **4.** בצע את ההוראות המופיעות במסר.
	- 1**5 דא שבהגדרות לוח הבקרה של התצוגה מופיעים הרזולוציה וקצבי הרענון הנכונים. <b>5**

#### **הדרהו טנטרנימהא**

<span id="page-19-0"></span>אם במחשב או בהתקן המקור שברשותך אין כונן אופטי, תוכל להוריד את הגרסה העדכנית ביותר של קובץ INF ושל קובץ ICM ו מאתר האינטרנט של HP לתמיכה בצגים.

- [.http://www.hp.com/support](http://www.hp.com/support) אתרל רבוע **.1**
	- **.2** בחר **קבל כנהתו ימנהלו התקן**.
- **3.** בצע את ההוראות המוקרנות על המרקע כדי לבחור צג ולהוריד את התוכנה.

# **מושיש יטבתפר גהתצו על גהתצו )OSD)**

השתמש בתפריט OSD לכוונון התמונה המוצגת על המסך של הצג על פי העדפות הצפייה שלך. ניתן לגשת לתפריט OSD ולבצע בעזרתו כיוונים באמצעות הלחצנים שעל מסגרת הצג.

כדי לפתוח את תפריט תצוגה על תצוגה (OSD) ולהשתמש בן לביצוע שינויים, בצע את הפעולות הבאות:

- **1.** אם הצג אינו מופעל עדיין, לחץ על לחצן ההפעלה Power כדי להפעילו.
- **2.** יכדי לגשת לתפריט במסך, לחץ על אחד משלושת לחצני הפקדים כדי להפעיל אותם. לאחר מכן לחץ על לחצן התפריט כדי לפתוח את התפריט במסך (OSD).
- 3. השתמש בשלושת לחצני הפקדים לניווט, בחירה וכוונון של האפשרויות בתפריט. תוויות הלחצנים שמופיעות על המסך משתנות בהתאמה לתפריט או לתפריט המשנה הפעילים.

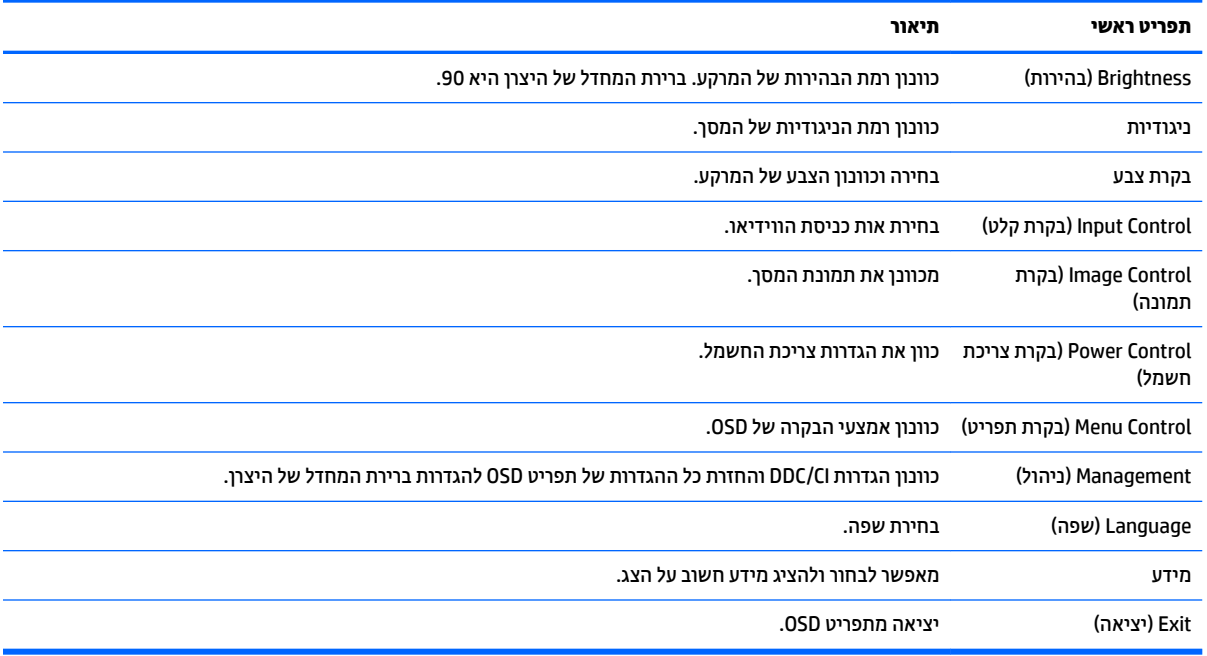

הטבלה הבאה מפרטת את אפשרויות הבחירה בתפריט תצוגה על תצוגה (OSD) ראשי.

# **הקצאת יצנלח םיפקד**

<span id="page-20-0"></span>לחיצה על אחד מלחצני הפונקציות מפעילה את הלחצנים ומציגה את הסמלים מעל הלחצנים. להלן ברירת המחדל של סמלי הלחצנים ותפקודיהם.

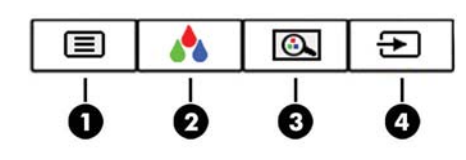

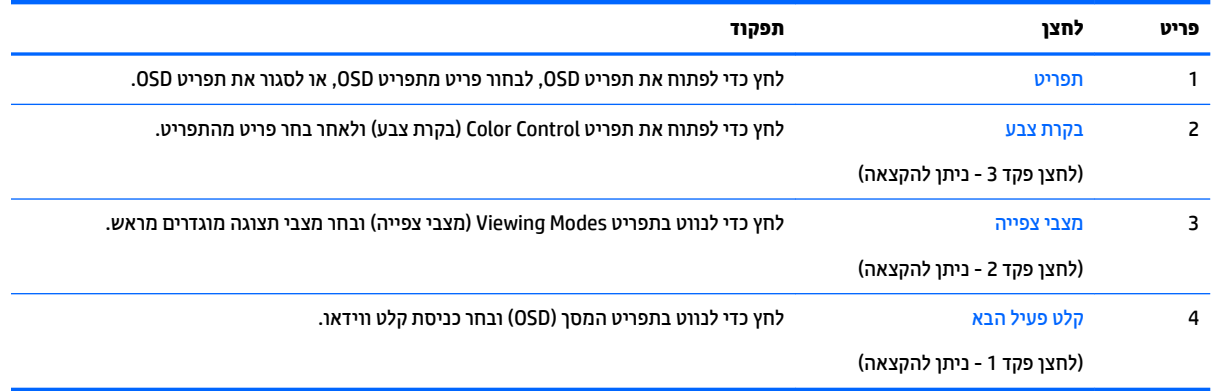

ניתן לשנות את את תצורת ברירת המחדל של לחצני הפקדים כך שכאשר הלחצנים פעילים, ניתן להפעיל בקלות ובמהירות פריטי תפריט שגרתיים.

כדי להקות לחצני פקדים:

- 1. לחץ על אחד משלושת לחצני הפקדים כדי להפעיל את הלחצנים, ולאחר מכן לחץ על הלחצן תפריט כדי לפתוח את התפריט במסך.
- **2.** יבתפריט תצוגה על תצוגה (OSD), בחר **Menu Control (**בקרת תפריט) > **Assign Buttons (**הקצאת לחצנים) ולאחר מכן בחר אחת מתוך האפשרויות הזמינות ללחצן המבוקש.

ر .<br>**- இהערה: ניתן להגדיר מחדש רק את שלושת לחצני הפקדים. אי אפשר לשנות את ההגדרות של לחצן התפריט או של לחצן "** ההפעלה.

# **ןנווכו מצב ראו כחול ךנמו**

<span id="page-21-0"></span>הפחתת הפליטה של אור כחול מהמרקע מפחיתה את החשיפה של עינייך לאור כחול. הצג מאפשר בחירה בהגדרה שמפחיתה את הפלט של אור כחול ויוצרת תמונה מרגיעה יותר ובעלת גירוי מופחת בעת קריאת תוכן במסך.

כדי לכוונן את פלט האור הכחול מהצג:

- **1.** לחץ על הלחצן מצב תצוגה.
	- **2.** בחר הגדרה:
- **Low Blue Light (או**ר כחול נמוך): מנמיך את האור הכחול להקלה על העיניים בעת הצפייה
- Night (לילה): מכוונן את הצג לפליטה נמוכה ביותר של אור כחול ומפחית את השפעתו על שינה
	- Reading (קריאה): ממטב את פליטת האור הכחול ואת הבהירות לצפייה נוחה תחת קורת גג
		- +) פרמשו HP( **HP Enhance +**
			- **הימדימולט**
			- **Photo** ( םימתצלו (
			- **Custom** ( אםתמו תיישא (
- **3.** בחר **Save and Return (**שמור וחזור) כדי לשמור את ההגדרה ולסגור את תפריט **Viewing Mode (**מצב צפייה). בחר באפשרות **Cancel** (ביטול) אם אינך רוצה לשמור את השינויים.
	- **4. בחר Exit** (יציאה) בתפריט הראשי.

**17 אזהרה!** כדי להקטין את הסיכון לפציעה חמורה, קרא את מדריך *הוראות בטיחות ונוחות*. הוא מתאר התקנה תקינה של תחנת עבודה, יציבה תקינה וכן הרגלי בריאות ועבודה למשתמשי המחשב, ומספק בנוסף מידע בטיחותי חשוב בנושאי חשמל ומכניקה. תוכל לעיין במדריך זה באתר http://www.hp.com/ergo.

# **מושיש תופשרבא Mode Sleep-Auto( מצב נהיש ימטאוטו (**

הצג תומך באפשרות תפריט OSD בשם Auto-Sleep Mode (מצב שינה אוטומטי) שנועדה להפעיל או להשבית מצב הפעלה חסכוני באנרגיה של הצג. כאשר האפשרות Auto-Sleep Mode (מצב שינה אוטומטי) מופעלת (ברירת המחדל), הצג ייכנס למצב חסכון בצריכת חשמל כאשר המחשב המארח מאותת לעבור לצריכת חשמל נמוכה (היעדר אות סנכרון אופקי או אנכי).

לאחר הכניסה למצב צריכת חשמל מופחתת (מצב שינה), המסך של הצג יוחשך, התאורה האחורית תכבה ונורית ההפעלה תאיר בצבע ענבר. במצב צריכת חשמל מופחתת, הצג צורך פחות מ-0.5 ואט חשמל. הצג מתעורר ממצב השינה כאשר המחשב המארח שולח לצג אות פעיל (לדוגמה, אם מפעילים את העכבר או את המקלדת).

ניתן להשבית את האפשרות Auto-Sleep Mode (מצב שינה אוטומטי) בתפריט תצוגה על תצוגה (OSD). לחץ על לחצן יטהתפר ידכ חפתול את יטהתפר סךבמ )OSD .)יטבתפר OSD בחר תופשרבא **Control Power** ( תבקר כתיצר שמלח (בחר **-Auto Sleep Mode** (מצב שינה אוטומטי) ולאחר מכן בחר **Off** (כבוי).

# **3 כהיתמ ןופתרו תויבע**

# **פתרון בעיות נפוצות**

הטבלה שלהלן מונה את הבעיות האפשריות, הגורם האפשרי לכל בעיה ואת הפתרונות המומלצים.

<span id="page-22-0"></span>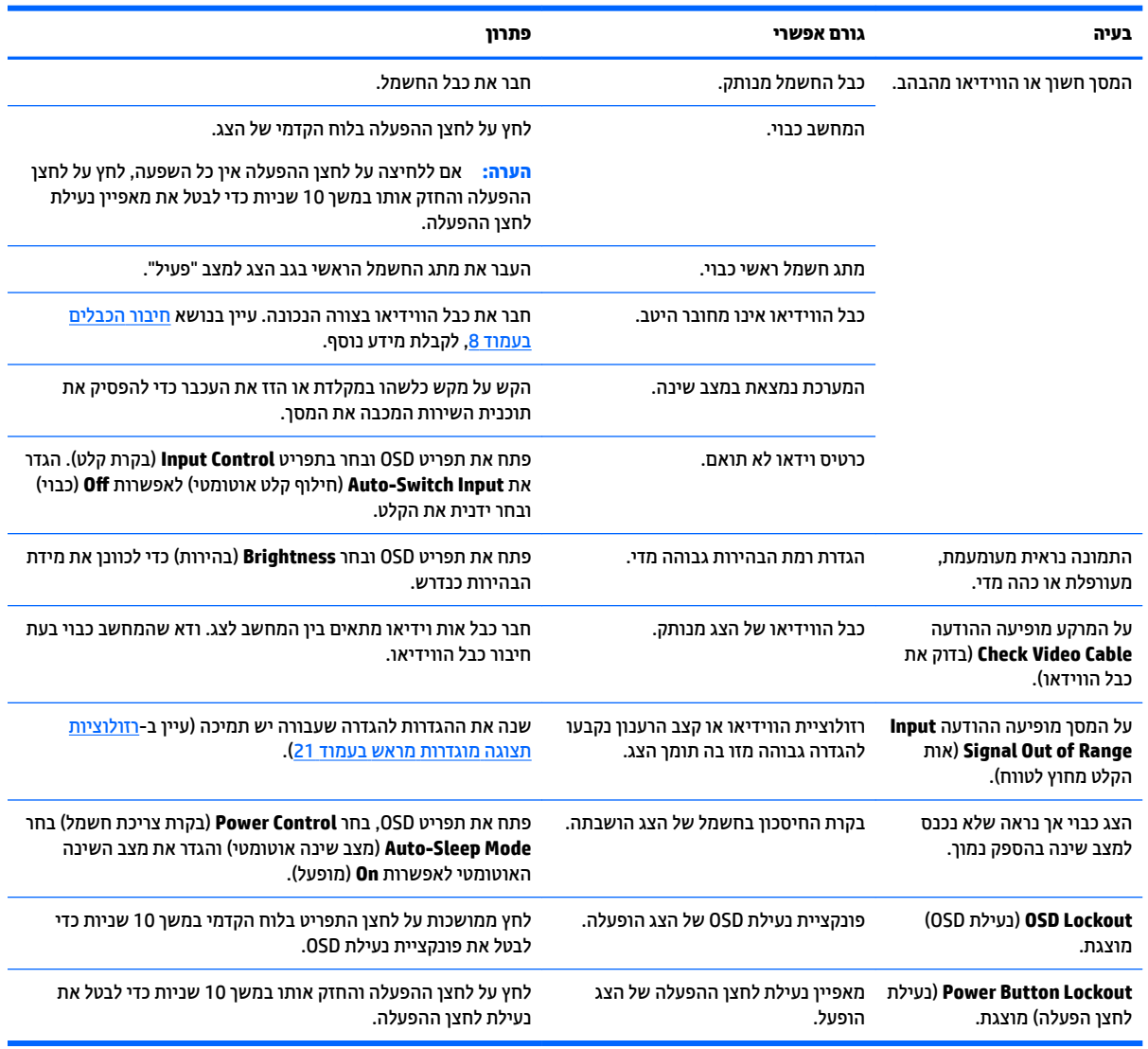

# **נעילות לחצן**

לחץ על לחצן ההפעלה או לחצן התפריט והחזק אותו במשך 10 שניות כדי לנעול את הפונקציונליות של הלחצנים. ניתן לשחזר את הפונקציונליות של הלחצנים על-ידי לחיצה נוספת על הלחצנים והחזקתם למשך 10 שניות נוספות. אפשרות פעולה זו זו זמינה רק כאשר הצג פועל, מציג אות פעיל, ותפריט OSD אינו פתוח.

## **כתיתמ םיצרמו**

<span id="page-23-0"></span>למידע נוסף על אופן השימוש בצג, גש אל http://www.hp.com/support. בחר **Find your product (**חפש את המוצר) ובצע את ההוראות המוקרנות על המרקע.

**ההער :** ךירהמד למשתמש, ימרחו רהעז ימנהלו ההתקן של הצג םינימז בתכתוב [support/com.hp.www://http .](http://www.hp.com/support)

כאן באפשרותך לבצע את הפעולות הבאות:

 $HP$  לשוחח בשיחת צ'ט עם טכנאי HP

ه משות המיכה בצ'אט אינה זמינה בשפה מסוימת, היא תהיה זמינה באנגלית. <u>"</u>@

**e** אתר מרכז שירות של HP

# **לפני הפנייה לתמיכה הטכנית**

אם אינך מצליח לפתור בעיה באמצעות העצות בסעיף לפתרון בעיות, ייתכן שתצטרך לפנות לתמיכה הטכנית. לפני הפנייה, הכן את הפרטים הבאים:

- ספר הדגם של הצג (ראה איתור המספר הסידורי ומספר המוצר בעמוד 18)
- המספר הסידורי של הצג (ראה איתור המספר הסידורי ומספר המוצר בעמוד 18)
	- תאריך הרכישה בחשבונית  $\bullet$
	- $\bullet$  התנאים שבהם התעוררה הבעיה
		- $\blacksquare$ חודעות השגיאה שהופיעו $\blacksquare$ 
			- תצורת החומרה  $\bullet$
	- שם וגרסה של החומרה והתוכנה שבהן אתה משתמש  $\bullet$

### **רתויא ספרהמ ירודיהס ספרמו צרהמו**

תווית הדירוג שעל הצג מציינת את מספר המוצר ואת המספר הסידורי שלו. מספרים אלה עשויים להיות נחוצים בעת הפנייה לחברת HP בעניין דגם הצג שברשותך. תווית הדירוג ממוקמת בתחתית הצג.

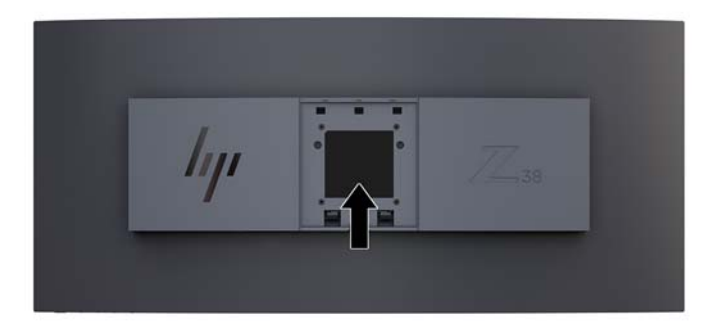

# **4 זוקתתח הצג**

## **הנחיות תחזוקה**

כדי לשפר את הביצועים ולהאריך את משך חיי הצג:

- <span id="page-24-0"></span>אין לפתוח את בית הצג או לנסות לתקן את המוצר בעצמך. כוונן רק את הבקרות המתוארות בהוראות ההפעלה. אם הצג נוי פועל כהלכה או נפל או ניזוק, יש לפנות למפיץ, לחנות או לספק שירות מורשה מטעם חברת HP.
	- יש להשתמש במקור ובחיבור למתח התואמים לצג, כפי שמצוין בתווית או בלוחית בגב הצג.
- דו דא שהזרם הנקוב הכולל של המכשירים המחוברים לשקע אינו עולה על הזרם הנקוב של השקע, וכי הזרם הנקוב הכולל של המכשירים המחוברים לכבל אינו עולה על הזרם הנקוב הכולל של הכבל. עיין בתווית המתח כדי לקבוע מהו הזרם הנקוב (באמפרים - AMPS או A) של כל התקן.
- סמקם את הצג קרוב לשקע בגיש. יש לנתק את הצג מהמתח על-ידי תפיסת התקע בחוזקה ומשיכתו מהשקע. לעולם אין  $\blacksquare$ לנתק את הצג על-ידי משיכת הכבל.
- כבה את הצג כאשר אינך משתמש בו. ניתן להאריך באופן משמעותי את חיי הצג בעזרת תוכנית של שומר מסך ועל-ידי כיבויו כשאינו בשימוש.

جس <mark>: "</mark> הערה: מגים עם "תמונה צרובה" אינם מכוסים באחריות HP.

- בצג יש חריצים ופתחי אוורור. אין לחסום או לכסות פתחים אלה. לעולם אין לדחוף חפצים לחריצים בבית הצג או לפתחים האחרים.
	- אין להפיל את הצג או להניח אותו על משטח לא יציב.
		- אין להניח דבר על כבל החשמל. אין ללכת על הכבל.
	- ס זהחזק את הצג באזור מאוורר היטב, הרחק מאור, מחום או מלחות מופרזים.
- סרוא הניח את הצג כשפניו כלפי מטה. הנחת הצג כשפניו כלפי מטה עלולה ליצור לחץ על המשטח הקמור של לוח **P** התצוגה ולגרום לו נזק.

#### **יקוינ הצג**

- **1.** כבה את הצג ונתק את כבל החשמל מגב הצג.
- **2**. נקה את הצג מאבק על-ידי ניגוב הצג והמארז במטלית רכה, נקייה ואנטי-סטטית.
- **.3** םיבמקר בהם רשנד יקוינ ידסוי תרוי , השתמש בתובתער םימ הולכולאו יפילופרסויא חסיב של .50/50

<u>\^</u> **זהירות: ר**סס את חומר הניקוי על המטלית ונגב בעדינות את משטח הצג במטלית הלחה. אסור בהחלט לרסס את חומר הניקוי ישירות על משטח הצג. הנוזל עלול לחדור לחריצים ולפגוע ברכיבים האלקטרוניים.

<mark>זהירות:</mark> אין לנקות את מסך הצג או המארז בחומרי ניקוי המכילים חומרים מבוססי-נפט כגון בנזן, מדלל ("טינר") או כל חומר דליה אחר. כימיהלים אלה עלולים לגרום נזה לצג.

#### **חמשלו הצג**

יש לשמור את אריזת המחשב במקום המיועד לאחסון. ייתכן שיהיה בה צורך במועד כלשהו, כדי להעביר את הצג או לשלוח אותו.

# **א םימפרט םייטכנ**

<span id="page-25-0"></span>**ההער :** כל םיפרטהמ םיצגיימ את םיפרטהמ םיילגהר םפקיסוהמ ידיב ינצרי םיביכהר של HP ;םיצועיהב פועלב םייעשו להשתנות, ולהיות גבוהים יותר או נמוכים יותר.

לקבלת המפרטים העדכניים או מפרטים נוספים של המוצר, היכנס לאתר <u>http://www.hp.com/go/quickspecs/</u> וחפש את דגם הצג המסוים כדי לאתר מפרטים מהירים ספציפיים לדגם.

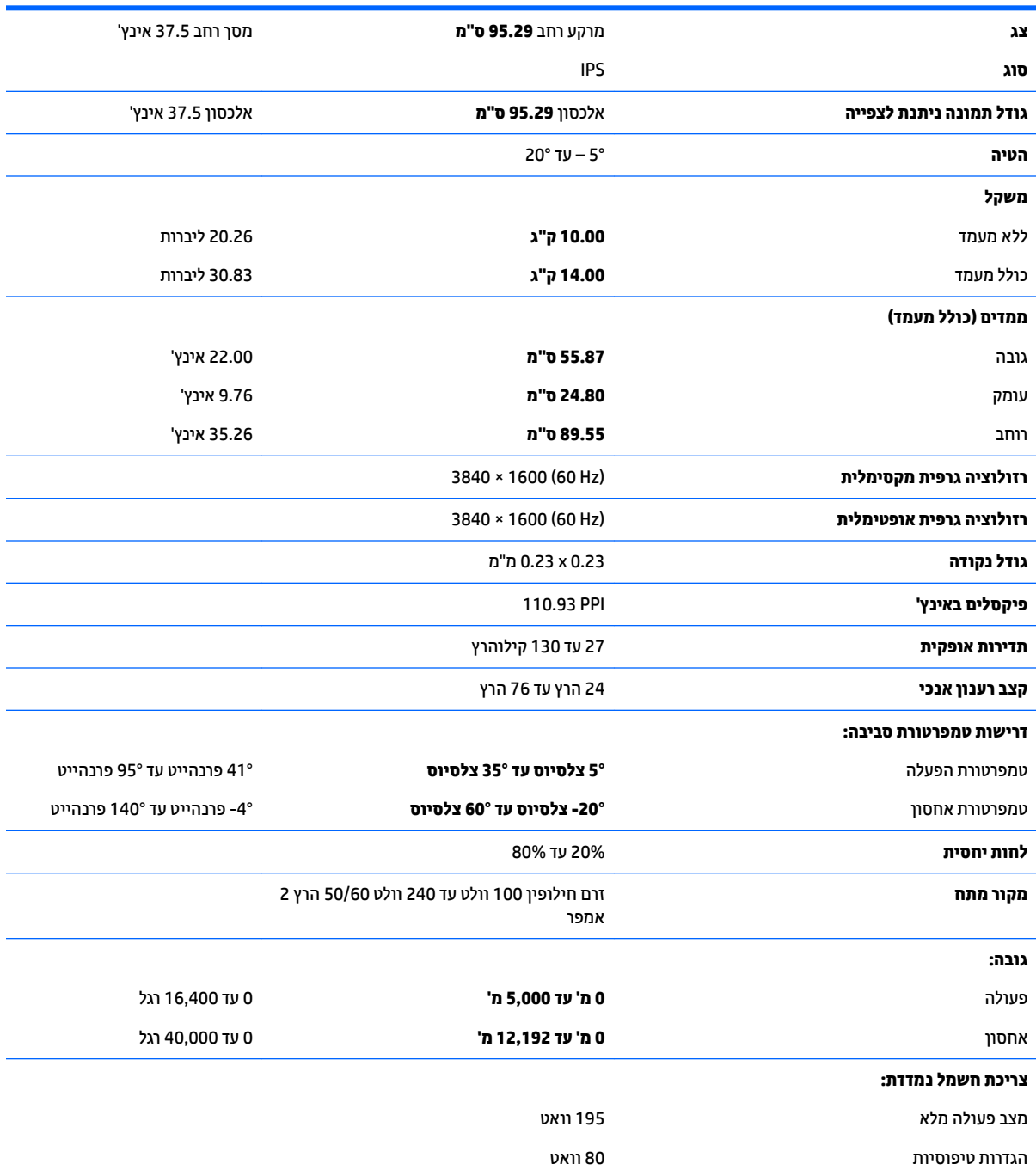

<span id="page-26-0"></span>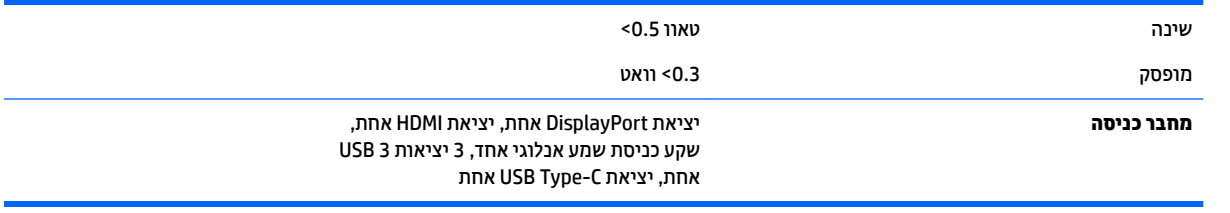

# **תוציזולור גהתצו תורגדמו שאמר**

רזולוציות התצוגה המפורטות להלן הן מצבי השימוש הנפוצים ביותר והן מוגדרות כברירות מחדל של היצרן. צג זה מזהה באופן אוטומטי מצבים קבועים מראש אלה, והם יופיעו ממורכזים ובגודל המתאים במסך.

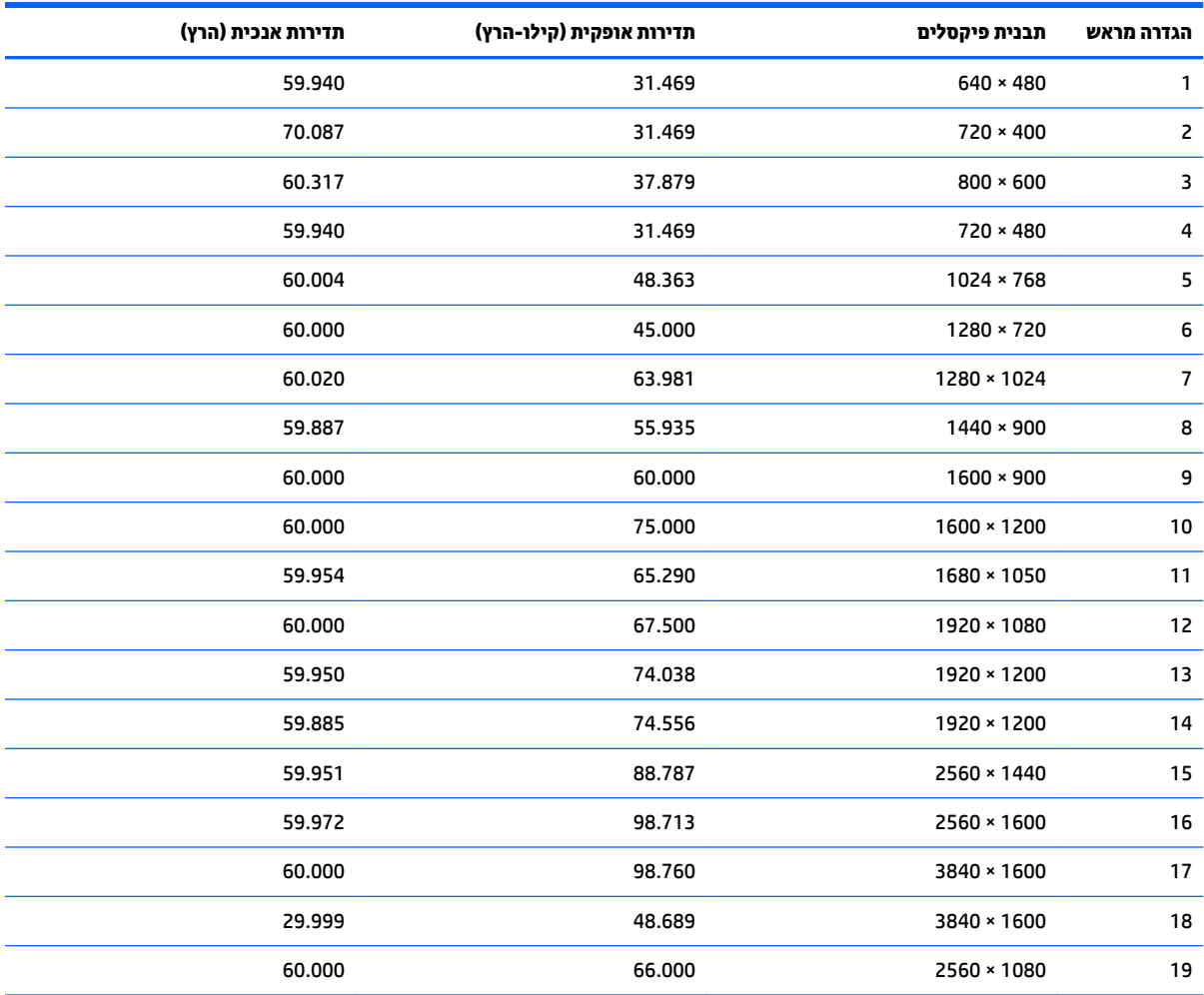

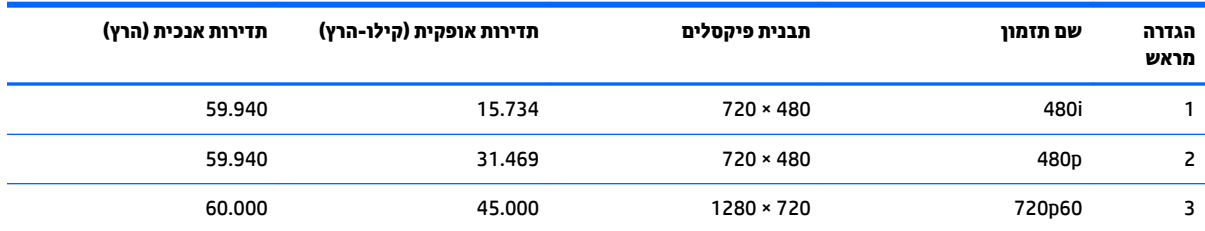

<span id="page-27-0"></span>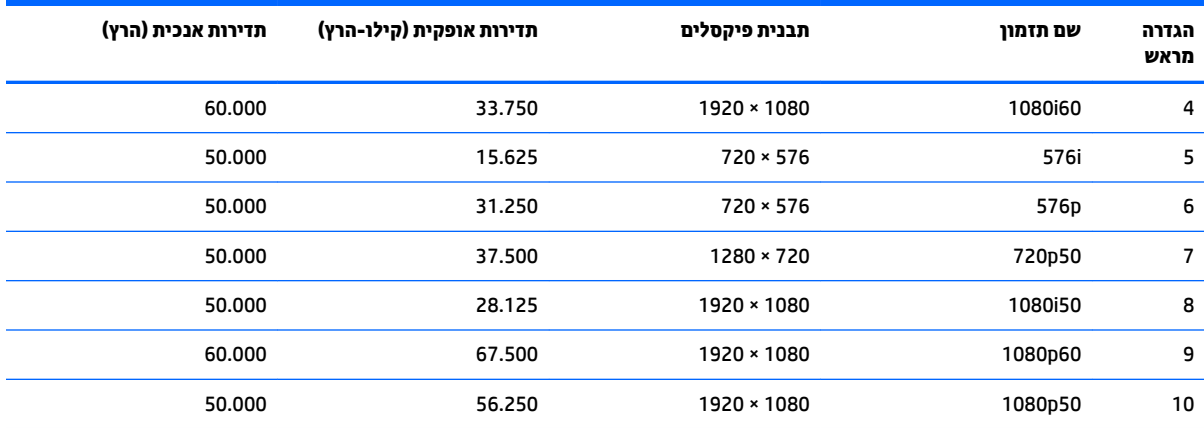

#### **סהיכנ למצב משתמש**

אות בקר הווידאו עשוי לדרוש לעתים מצב שאינו מוגדר מראש בתנאים הבאים:

- שר נתתאם מסך סטנדרטי.  $\bullet$ 
	- שר נקיא משתמש במצב מוגדר מראש.  $\bullet$

במקרים כאלה, ייתכן שתצטרך לכוון מחדש את הפרמטרים של מסך הצג באמצעות תפריט OSD. ניתן לבצע את השינויים באחד המצבים או בכולם ולשמור את השינויים בזיכרון. הצג ישמור באופן אוטומטי את ההגדרה החדשה, ויזהה את המצב החדש בדיוק כפי שיזהה מצב מוגדר מראש. בנוסף למצבים המוגדרים מראש של היצרן, קיימים לפחות 10 מצבים מוגדרי-משתמש שניתן לקבוע ולשמור.

# **מאפיין חיסכון בחשמל**

הצג תומך במצב הספק במוך. הצג יעבור למצב צריכת חשמל נמוכה כאשר יגלה העדר אות סנכרון אופקי או אות סנכרון אנכי. לאחר זיהוי העדר של אחד האותות האלה, מסך הצג יוחשך, התאורה האחורית תכבה ונורית ההפעלה תאיר בצבע כתום. במצב צריכה מופחתת, הצג צורך פחות מ-0.5 ואט חשמל. לפני חזרה למצב פעולה רגיל, הצג יעבור תהליך התחממות קצר.

להוראות הגדרת מצב החיסכון החיסכון באנרגיה (המכונה לעתים מאפיין ניהול צריכת חשמל), עיין במדריך למשתמש של המחשב.

<mark>() **הערה:** ה</mark>אפשרות לעבור למצב של צריכת חשמל נמוכה פועלת רק כאשר הצג מחובר למחשב התומך במעבר לצריכת חשמל נמוכה.

בחירת הגדרות בכלי Sleep Timer (שעון מצב שינה) של הצג מאפשרת לך גם לתכנת את הצג כך שיעבור למצב הספק נמוך בשעה מוגדרת-מראש. כאשר תוכנית השירות Sleep Timer (קוצב זמן למצב שינה) גורמת לצג לעבור למצב חסכון בצריכת חשמל, נורית הצג תהבהב בצבע ענבר.

# **ב תשוינג**

<span id="page-28-0"></span>HP מעצבת, מייצרת ומשווקת מוצרים ושירותים שכל אדם יכול להשתמש בהם, לרבות אנשים עם מוגבלויות, בין אם באופן עצמאי או עם התקני עזר מתאימים.

## **תויגטכנולו עזר תנתמכו**

מוצרי HP תומכים במגוון רחב של טכנולוגיות עזר במערכת ההפעלה וניתן גם להגדיר את תצורתם כך שיתפקדו בטכנולוגיות עזר נוספות. השתמש בכלי החיפוש שבהתקן המקור המחובר לצג, כדי למצוא פרטים נוספים על אפשרויות הסיוע.

میں <u>.</u><br>28 <mark>הערה:</mark> למידע נוסף על אודות מוצר מסוים של טכנולוגיית עזר, פנה לשירות הלקוחות של המוצר.

## **פנייה לתמיכה**

אנו מתמידים בפיתוח שיפורים בנגישות של מוצרינו ושירותינו ומקבלים בברכה משוב של משתמשים. אם יש בעיה במוצר, או אם ברצונך לספר לנו כיצד נעזרת ביכולות הנגישות, אנא פנה אלינו בטלפון 259-5707 (888), בימים ב' עד ו', בין השעות 06:00 עד 21:00 (שעון ההרים). אם אתה חרש או מתקשה בשמיעה, השתמש בציוד TRS/VRS/WebCapTel, פנה אלינו לקבלת תמיכה טכנית או בשאלות בנושאי נגישות בטלפון 656-7058 (877), בימים ב' עד ו', בין השעות 06:00 עד 21:00 (שעון ההרים).